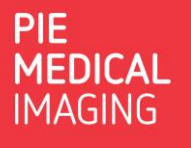

## How to transfer my license?

In case of you would like to transfer your CAAS / 3mensio license from one system to another, please take below steps.

## 1. 3mensio Workstation (single seat installations)

- Click on the question mark:
- Select: **License**
- In case the **Transfer License** button is active:
	- o Make sure you have an internet connection!
	- o Click on: **Transfer License**
	- o Fill in your details, make sure you fill in your correct e-mail address, and click: **Send**
	- o After a couple of minutes, you will receive an e-mail with instructions to activate the license on the new system.
	- o *Please note that a license can only be transferred maximum 3 times!*
- In case the **Transfer License** button is not active:
	- o Click on: **Deactivate License**
	- $\circ$  Contact our support team at support @pie.nl to receive your new license.
	- o *Please note:*
		- *Be very careful when deactivating your license!*
		- After license deactivation the software will **not** operate anymore!
		- *Our support team operates under the <i>standard operating hours* and lead times *as indicated in our website!*

 $^{\wedge}$   $\circ$  s

Only use this license Use as preferred license

Deactivate License...

Export C2V...

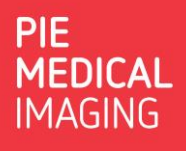

## 2. CAAS (all installations) and 3mensio (network / floating license installations)

License Activation Wizard 10.0 License Explorer

164966154910145950 3 mensio Structure<br>3 mensio Structure<br>- 3 mensio Structure

3mensio Strue

3mensio Structure<br>3mensio Vasc

3mensio Vasc

Local

Ť.

中山

- Open de License Activation Wizard
- Select: **Advanced**
- Select the license to be transferred
- Right click and select: **Deactivate license**
- Contact our support team a[t support@pie.nl](mailto:support@pie.nl) to receive your new license.
- *Please note:*
	- o *Be very careful when deactivating your license!*
	- o *After license deactivation the software will not operate anymore!*
	- o *Our support team operates under the standard operating hours and lead times as indicated in our website!*